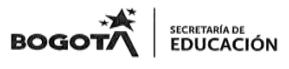

#### SECRETARIA DE EDUCACIÓN MAYOR DE BOGOTA D.C INSTITUCION EDUCATIVA DISTRITAL **GENERAL SANTANDER – ENGATIVÁ** RESOLUCION 2570 DE AGOSTO 22 DE 2002 **"FORMACIÓN CON SENTIDO HUMANO Y TECNOLÓGICO HACIA UN FUTURO SOLIDARIO Y EQUITATIVO"**

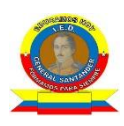

# **GUÍA DE REPOSICIÓN 2021**

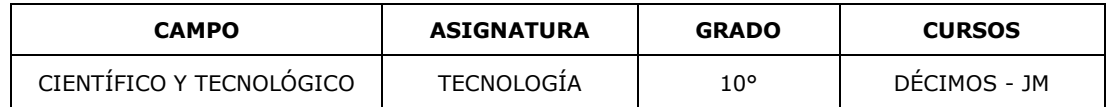

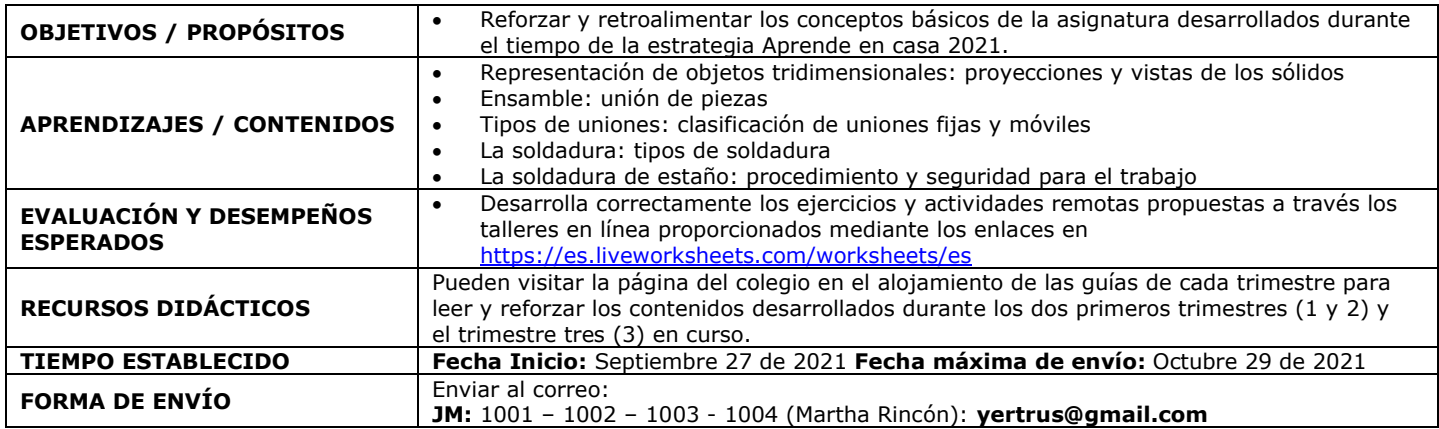

## **FUNDAMENTACIÓN TEÓRICA**

Alojada en la página del colegio y guías impresas en el aula de clase.

### **ACTIVIDADES REMOTAS A DESARROLLAR**

- Representación de objetos tridimensionales: proyecciones y vistas de los sólidos <https://es.liveworksheets.com/so1862564bz>
- Ensamble: unión de piezas <https://es.liveworksheets.com/vs1247747cj>
- Tipos de uniones: clasificación de uniones fijas y móviles <https://es.liveworksheets.com/hq1956948ga>
- La soldadura: tipos de soldadura <https://es.liveworksheets.com/ag1728472ku>
- La soldadura de estaño: procedimiento y seguridad para el trabajo <https://es.liveworksheets.com/jh892924sj>

### **PROCEDIMIENTO:**

### **ACTIVIDAD SINCRÓNICA:**

Para los estudiantes que tengan posibilidad de conectarse de forma sincrónica se realizará una asesoría para explicar las actividades remotas, aclarar dudas e inquietudes, a través del siguiente enlace: https://teams.microsoft.com/l/channel/19%3akLh5eRSxM9uzq-[YFGPFMECgHr\\_pIVQhL9BZlrg5giMI1%40thread.tacv2/General?groupId=2ef453fc-6b73-4e93-881d](https://teams.microsoft.com/l/channel/19%3akLh5eRSxM9uzg-YFGPFMECgHr_pIVQhL9BZlrg5giMI1%40thread.tacv2/General?groupId=2ef453fc-6b73-4e93-881d-e34ad956baf1&tenantId=51c89e2c-0ac9-4024-80f1-3a864a694b15)[e34ad956baf1&tenantId=51c89e2c-0ac9-4024-80f1-3a864a694b15](https://teams.microsoft.com/l/channel/19%3akLh5eRSxM9uzg-YFGPFMECgHr_pIVQhL9BZlrg5giMI1%40thread.tacv2/General?groupId=2ef453fc-6b73-4e93-881d-e34ad956baf1&tenantId=51c89e2c-0ac9-4024-80f1-3a864a694b15)

**Fecha:** se informará oportunamente a través del director de curso.

#### **PASO A PASO PARA LAS ACTIVIDADES REMOTAS:**

**1.** Tener en cuenta la fundamentación teórica dada a través de las guías alojadas en la página del colegio, encuentros sincrónicos y clases presenciales.

- **2.** Ingresar cada día a un enlace dado (parte inmediatamente superior de la guía)
- **3.** Desarrollar la actividad y dar click en el botón **Terminado**
- **4.** Elegir la opción: Enviar mis respuestas a mi profesor

#### ¿Qué quieres hacer ahora?

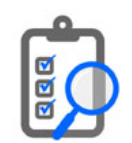

Enviar mis respuestas a mi profesor/a

**Comprobar mis respuestas** 

#### **5.** Diligenciar los datos completos y dar clik en el botón enviar

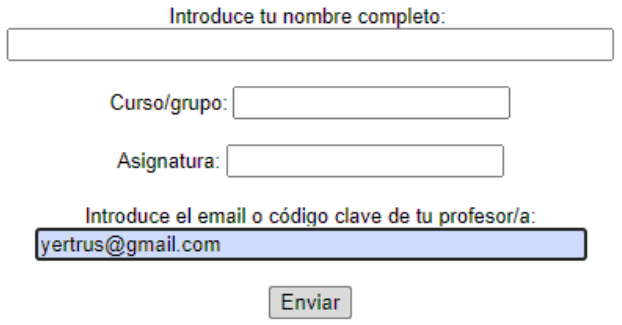

**6.** Estar pendiente que le salga la confirmación del envío y en la parte superior podrá ver el número de aciertos (**10 /10**)

es.liveworksheets.com dice

Tus respuestas se han enviado a tu profesor/a ¡Buena suerte!

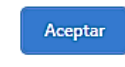

**7.** Si desea comprobar sus respuestas antes de enviar al docente lo puede hacer. Aparecerán sombreada(s) con color rosado la(s) respuesta(s) incorrectas.

¿Qué quieres hacer ahora?

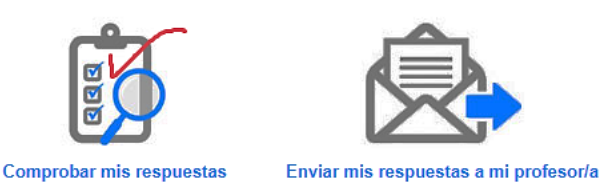

**Luego de comprobar las respuestas, debe volver a realizar la actividad, con la posibilidad de corregir y luego si lo envía a la docente (pasos 4 a 6).**

**NOTA:** La idea es que cada día realice un taller o actividad en línea, pero si tiene opción de conectividad limitada los puedes realizar en un solo día. Todo depende de la organización o cronograma personal en las actividades escolares cotidianas y de reposición o recuperación de tiempo.